# **QGIS Application - Bug report #8546 default maximum scale shows nonsense value**

*2013-09-01 10:49 AM - Gavin Fleming*

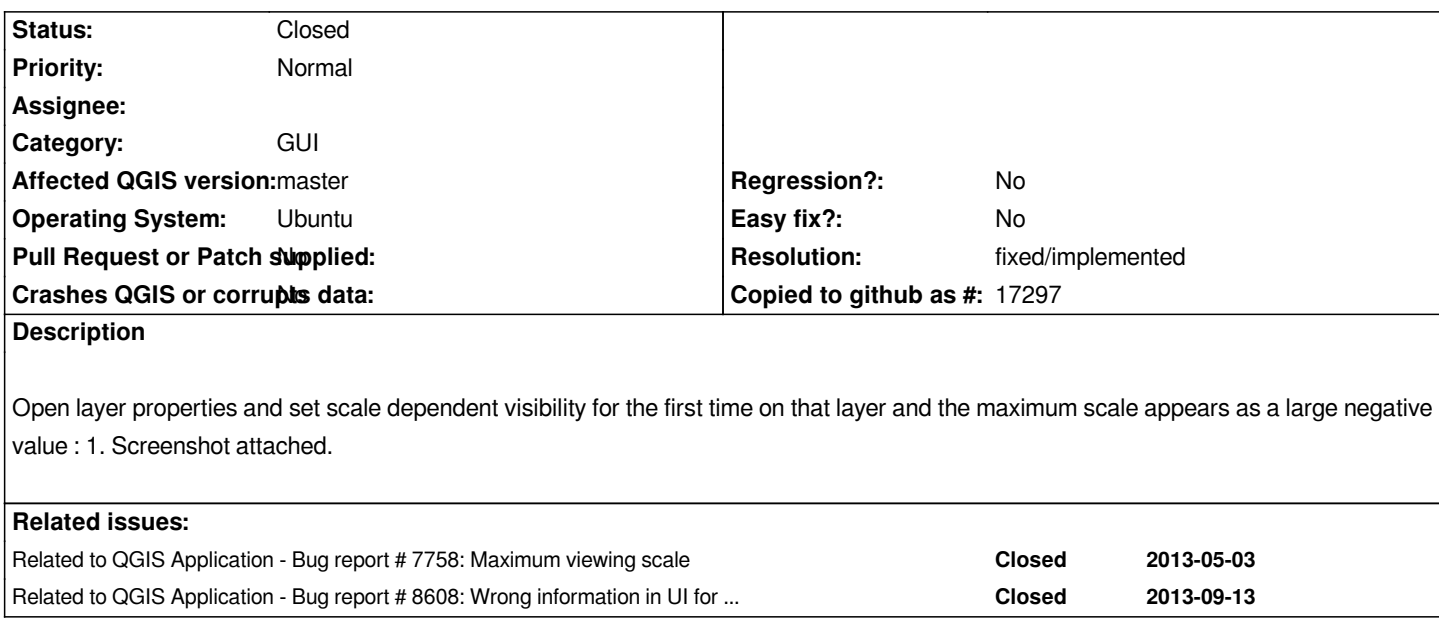

#### **History**

### **#1 - 2013-09-01 10:52 AM - Giovanni Manghi**

*- Category set to GUI*

*just click the button "current" and you are good to go...*

### **#2 - 2016-01-10 03:54 PM - Sebastian Dietrich**

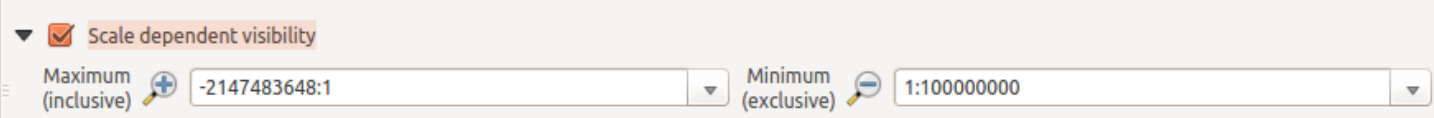

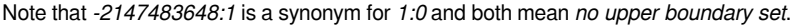

*If you simply hit OK, this value changes to 1:0. Unfortunately it changes back, when you hit OK again and so on. See #7758.*

### **#3 - 2017-05-01 01:09 AM - Giovanni Manghi**

- *Easy fix? set to No*
- *Regression? set to No*

## **#4 - 2017-06-09 06:53 AM - Nyall Dawson**

- *Resolution set to fixed/implemented*
- *Status changed from Open to Closed*

*Fixed in master*